## 2014년도 글로벌연구실사업 신규과제 공모 온라인 접수방법

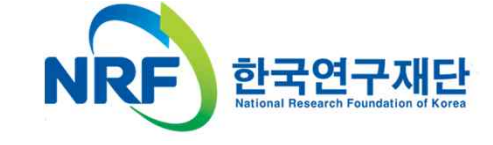

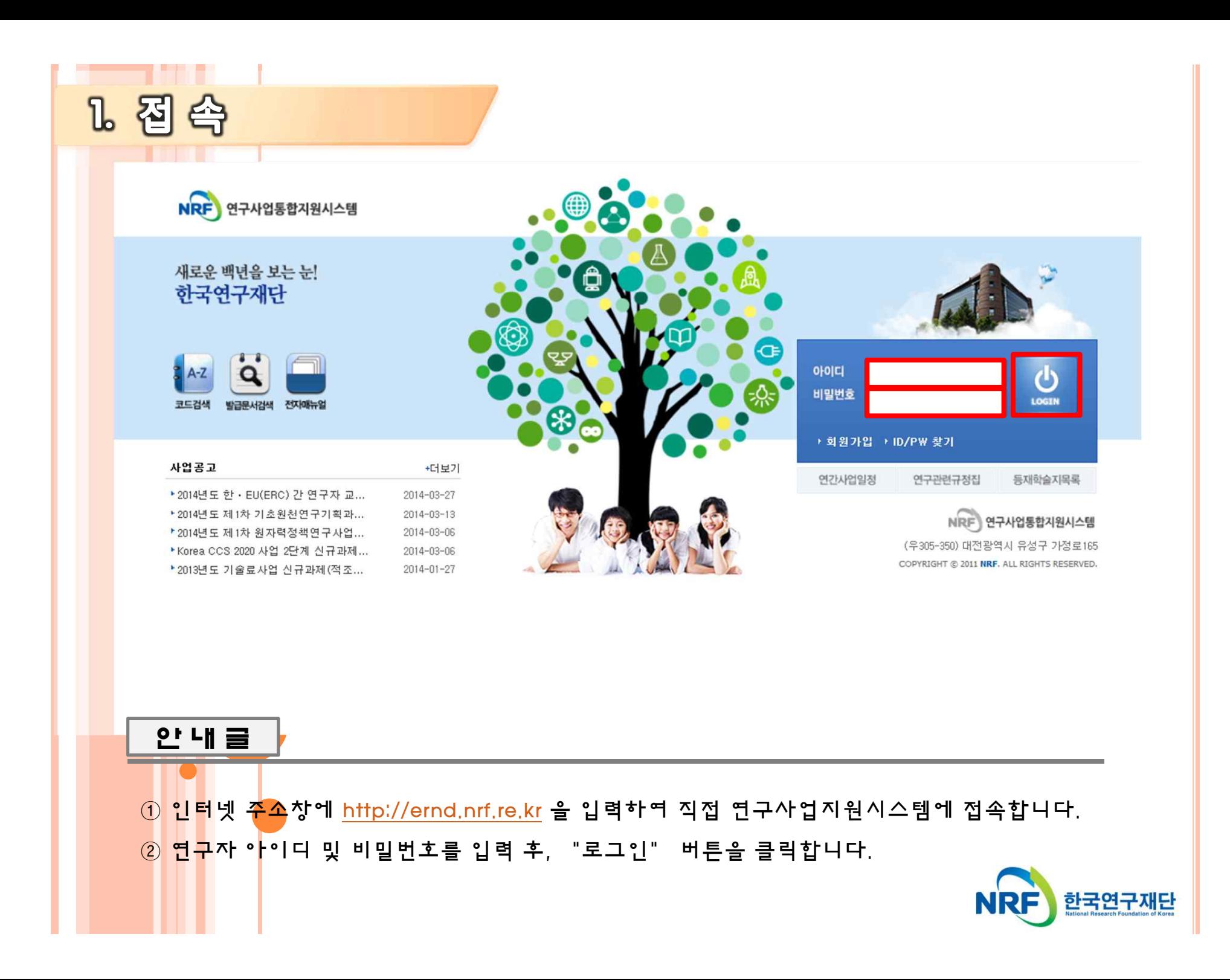

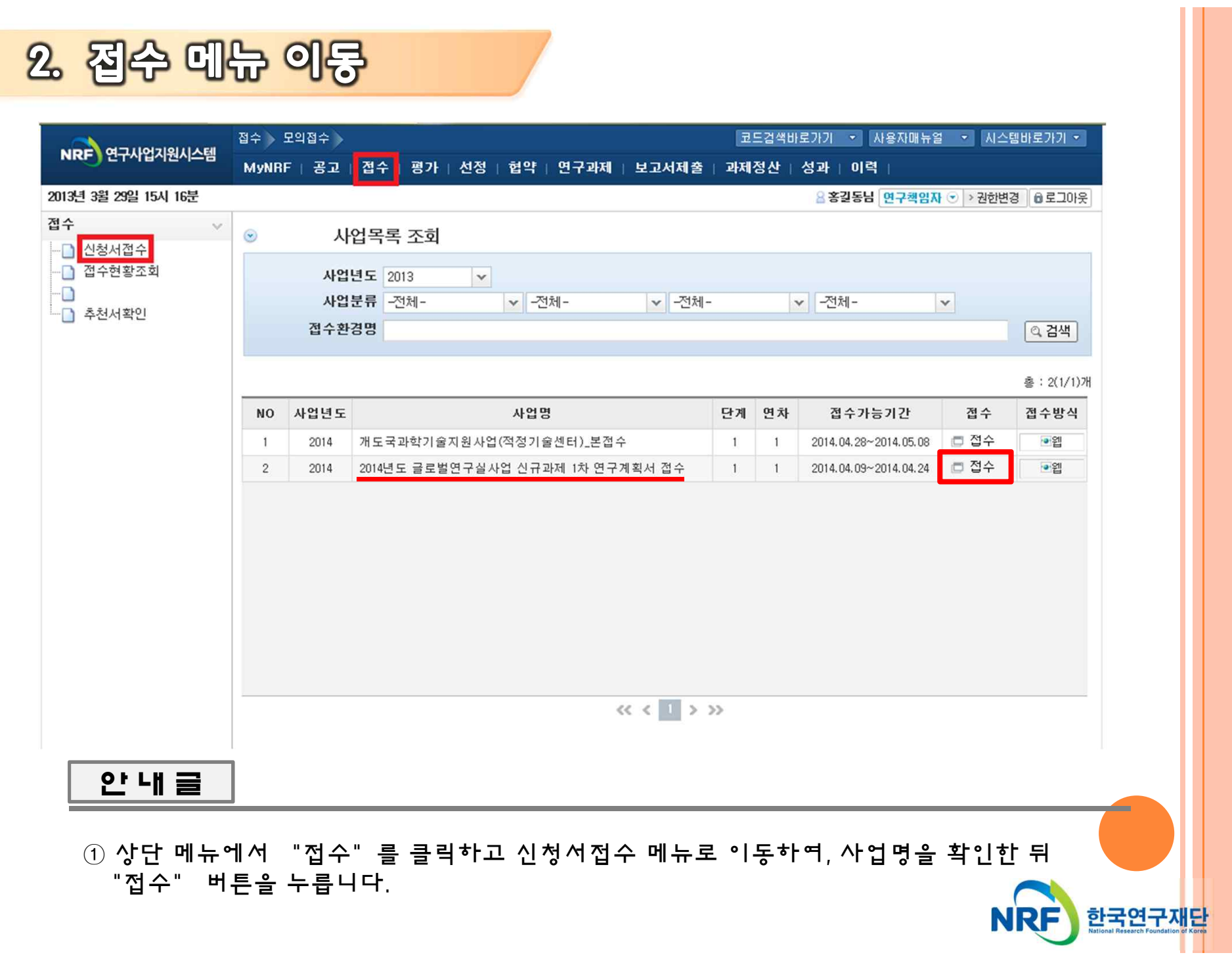

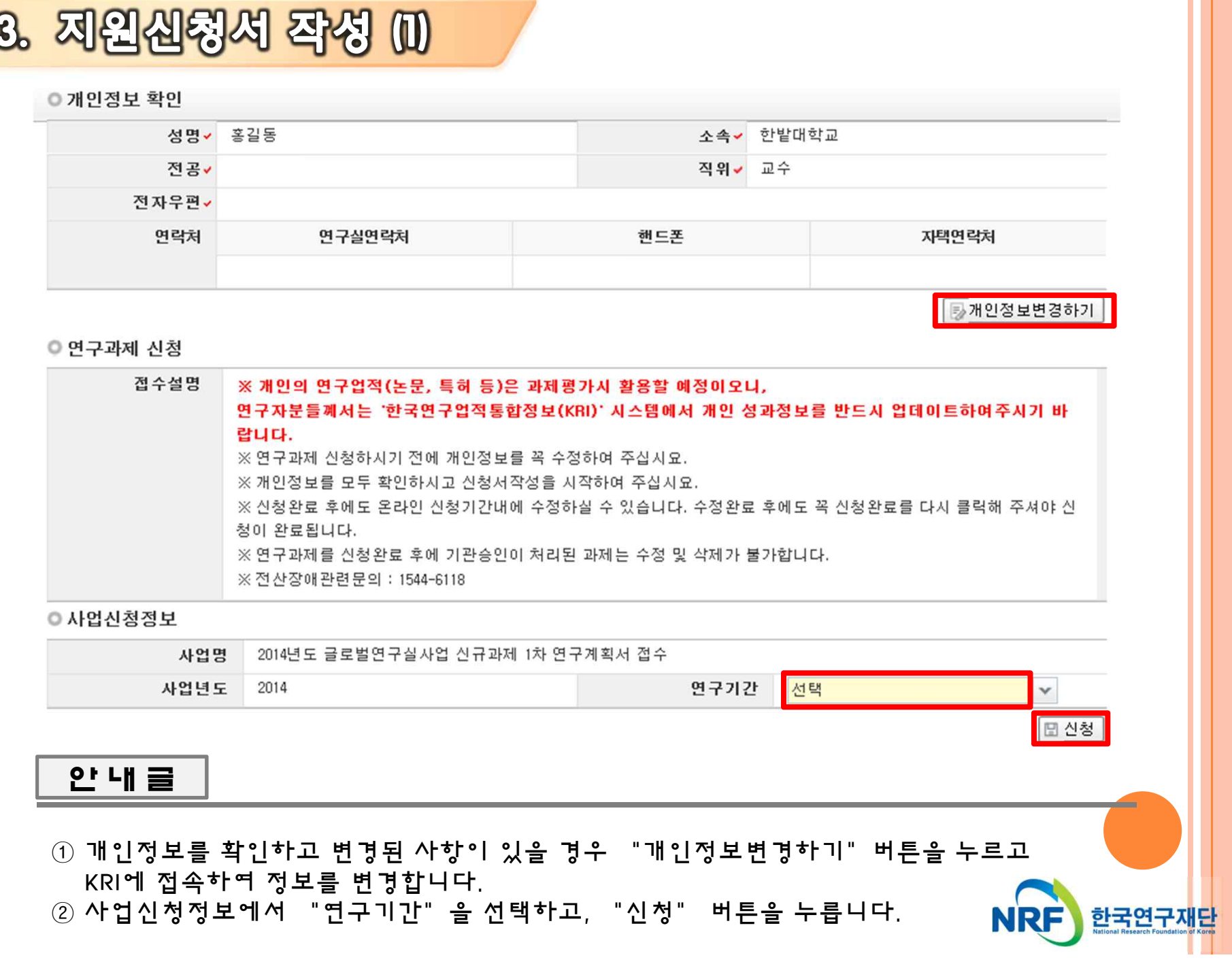

"YYMM"으로 입력합니다. 예)1408

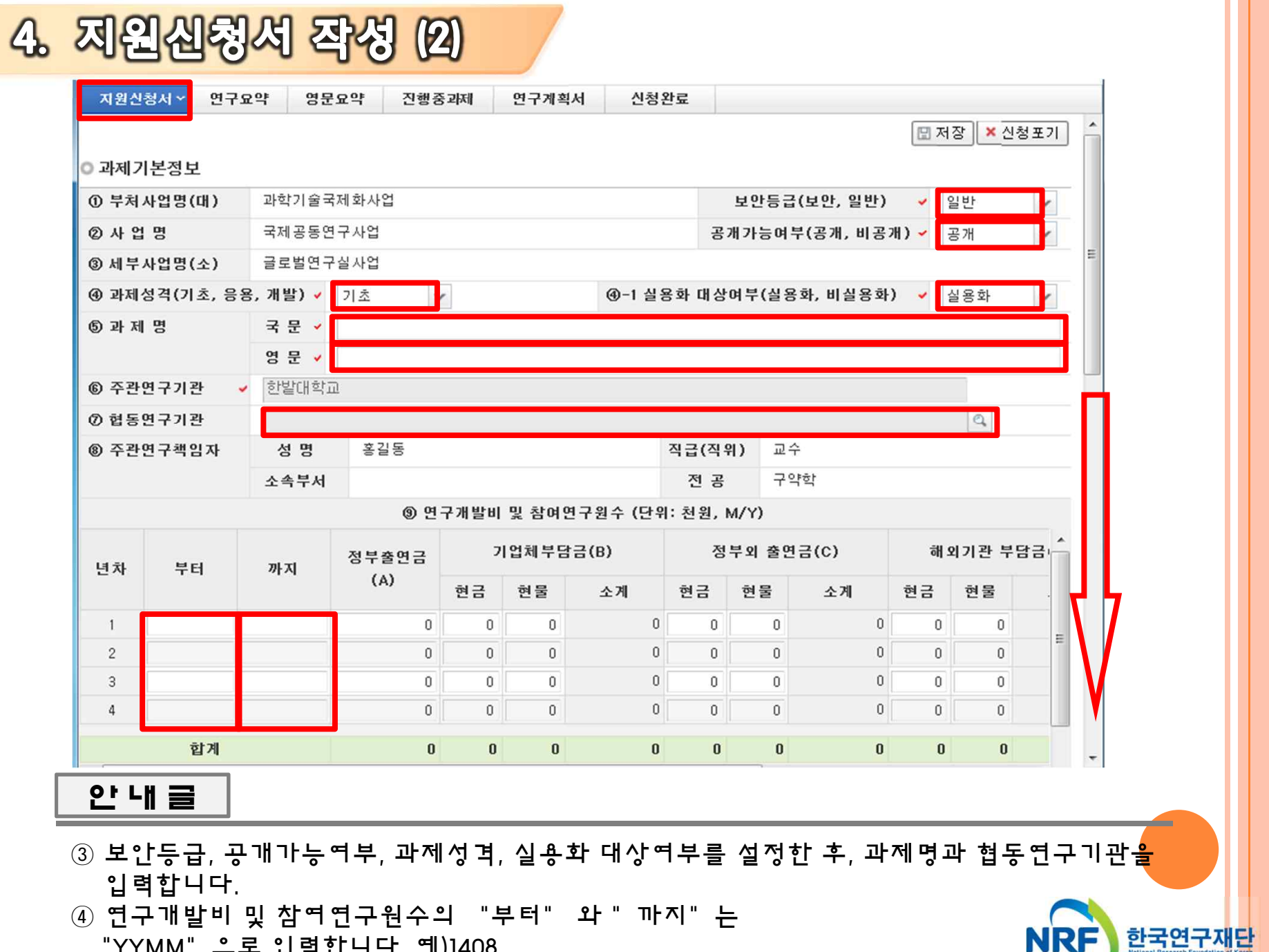

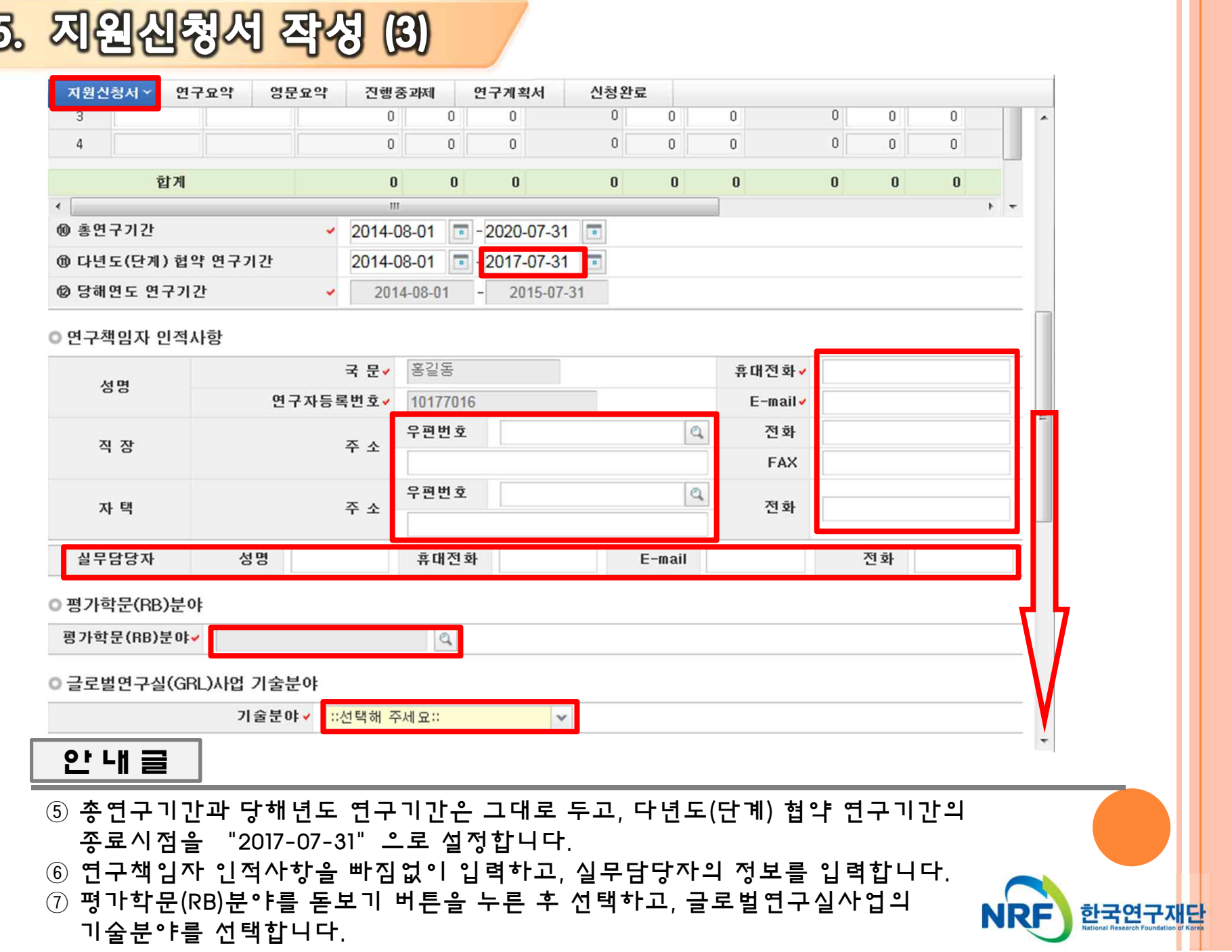

ШT

⑨ 상대국연구책임자정보를 입력합니다. ⑩ 모든 내용을 빠짐없이 입력하였으면, 반드시 "저장" 버튼을 누릅니다.

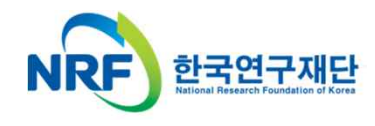

⑧ 연구분야를 입력합니다. 입력시, 각 코드의 분류별로 비중의 합계가 100이 나와야 합니다.<br>예)중심분야 비중(80)+관련분야1(20)=100 <mark>※ 중심분야는 필수 입력사항이며 100%로 설정가능</mark>

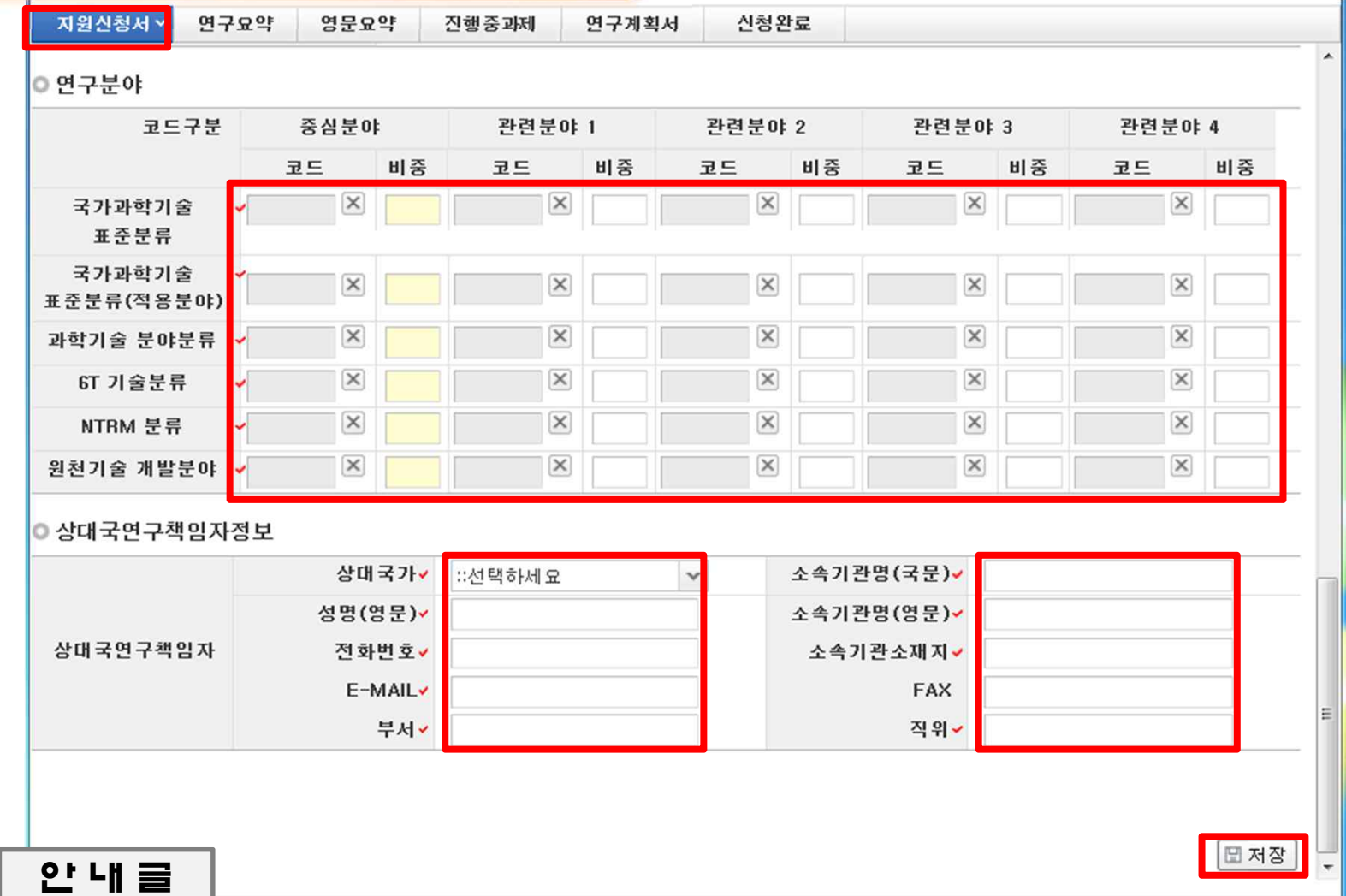

6. 제원신청서 작성 (4)

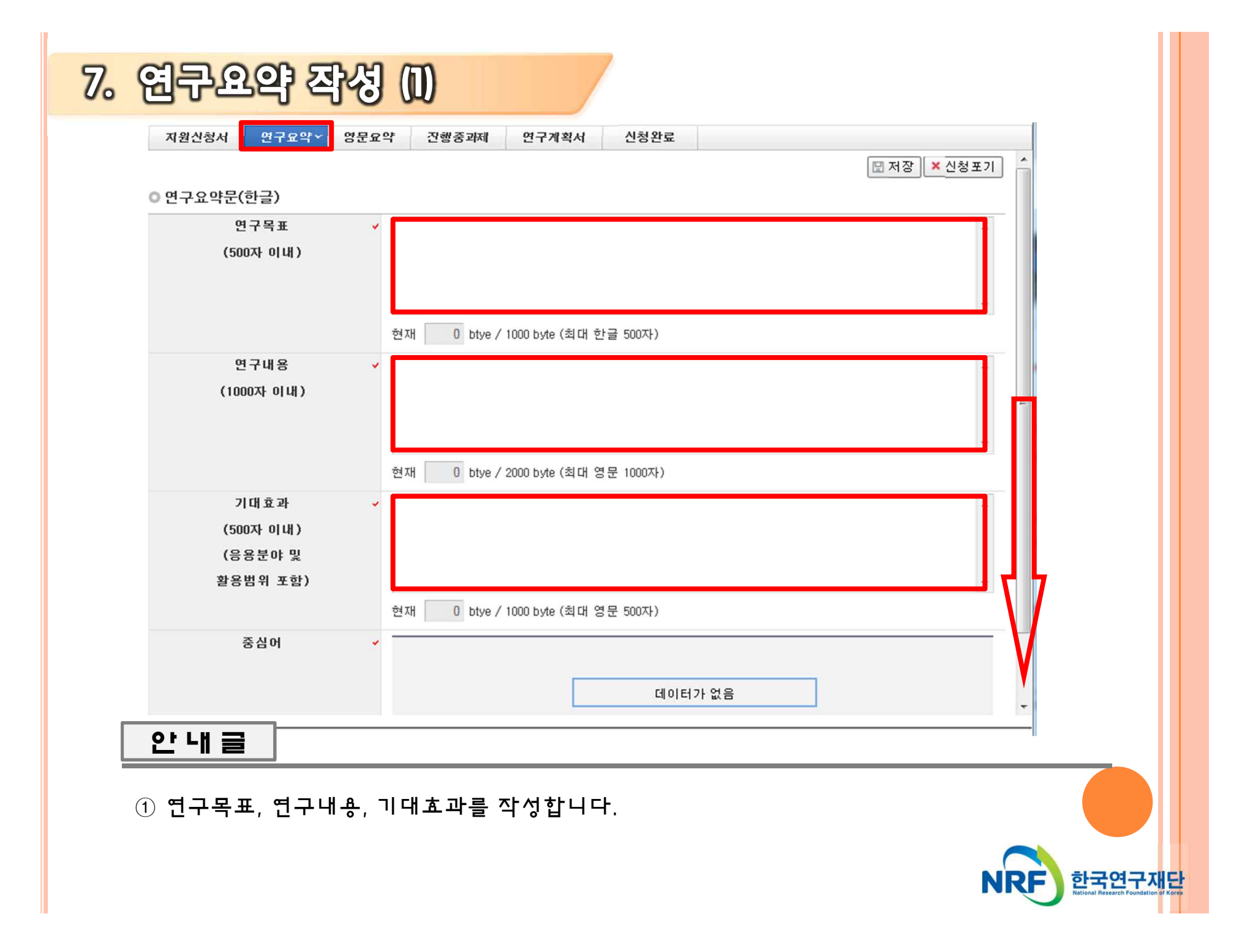

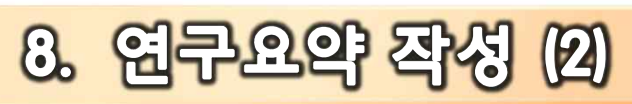

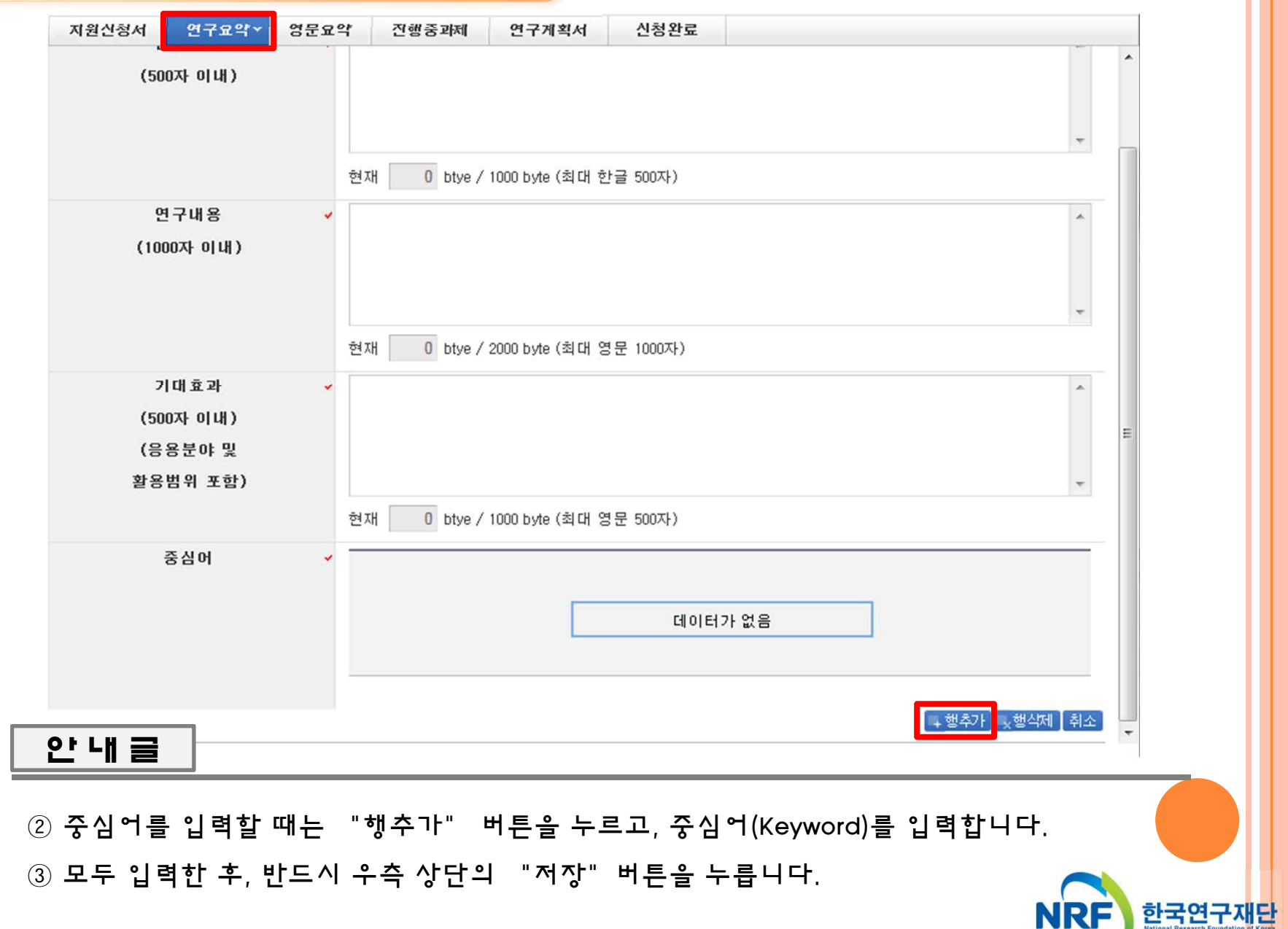

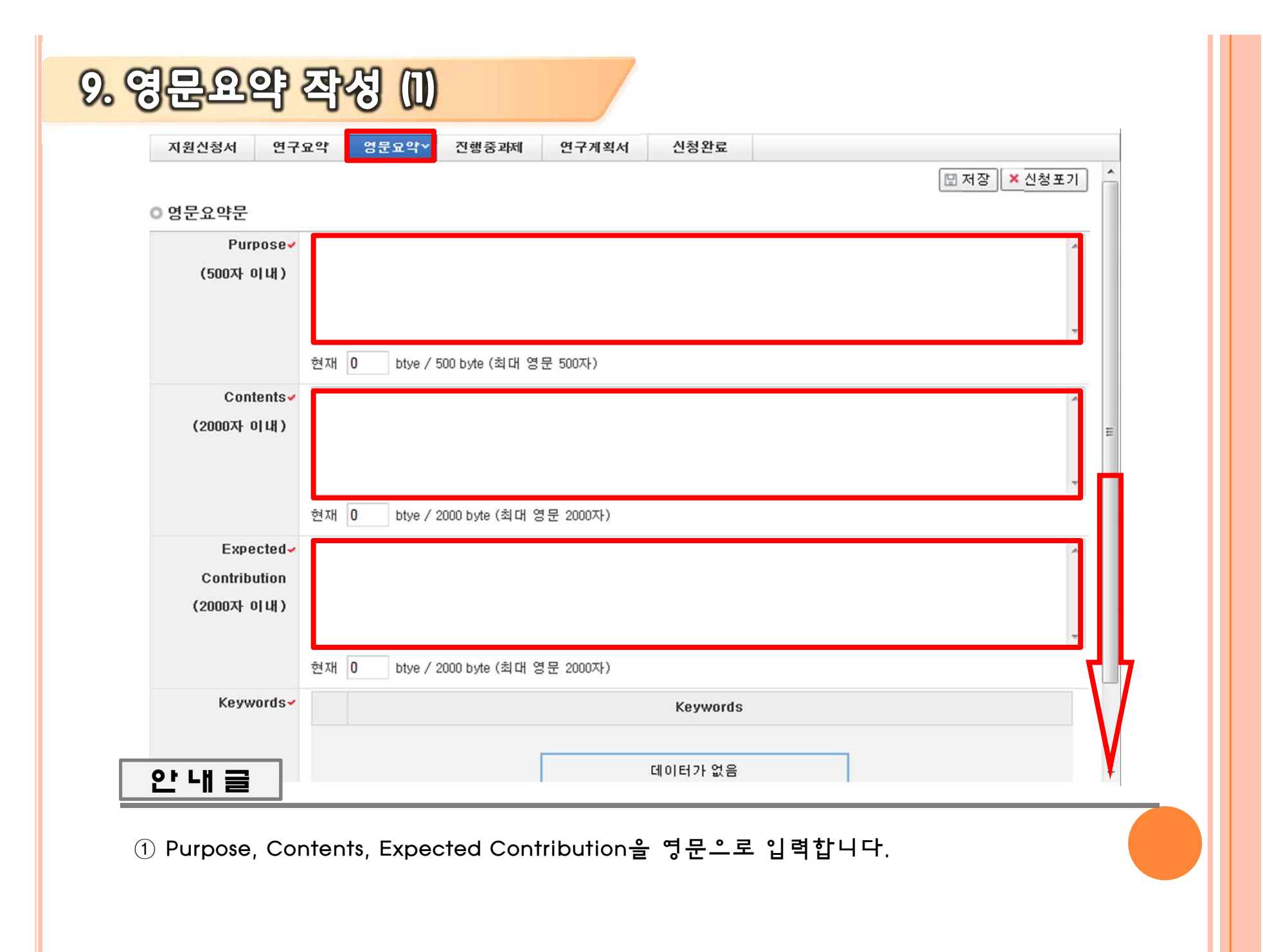

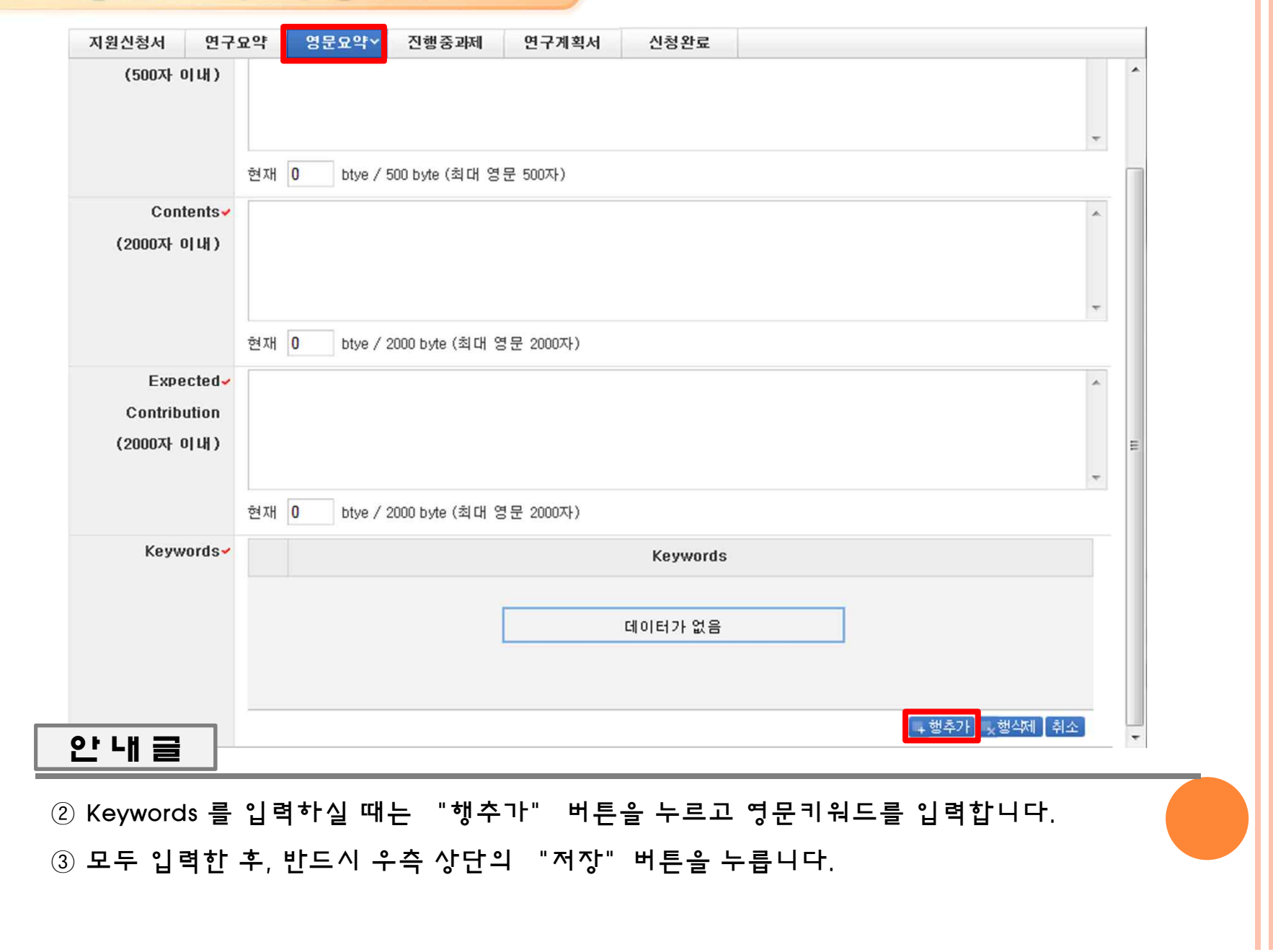

10. 영문요약 작성 (2)

## "차이점 저장"버튼을 누르고 우측 상단의 "저장"버튼을 눌러 저장합니다.

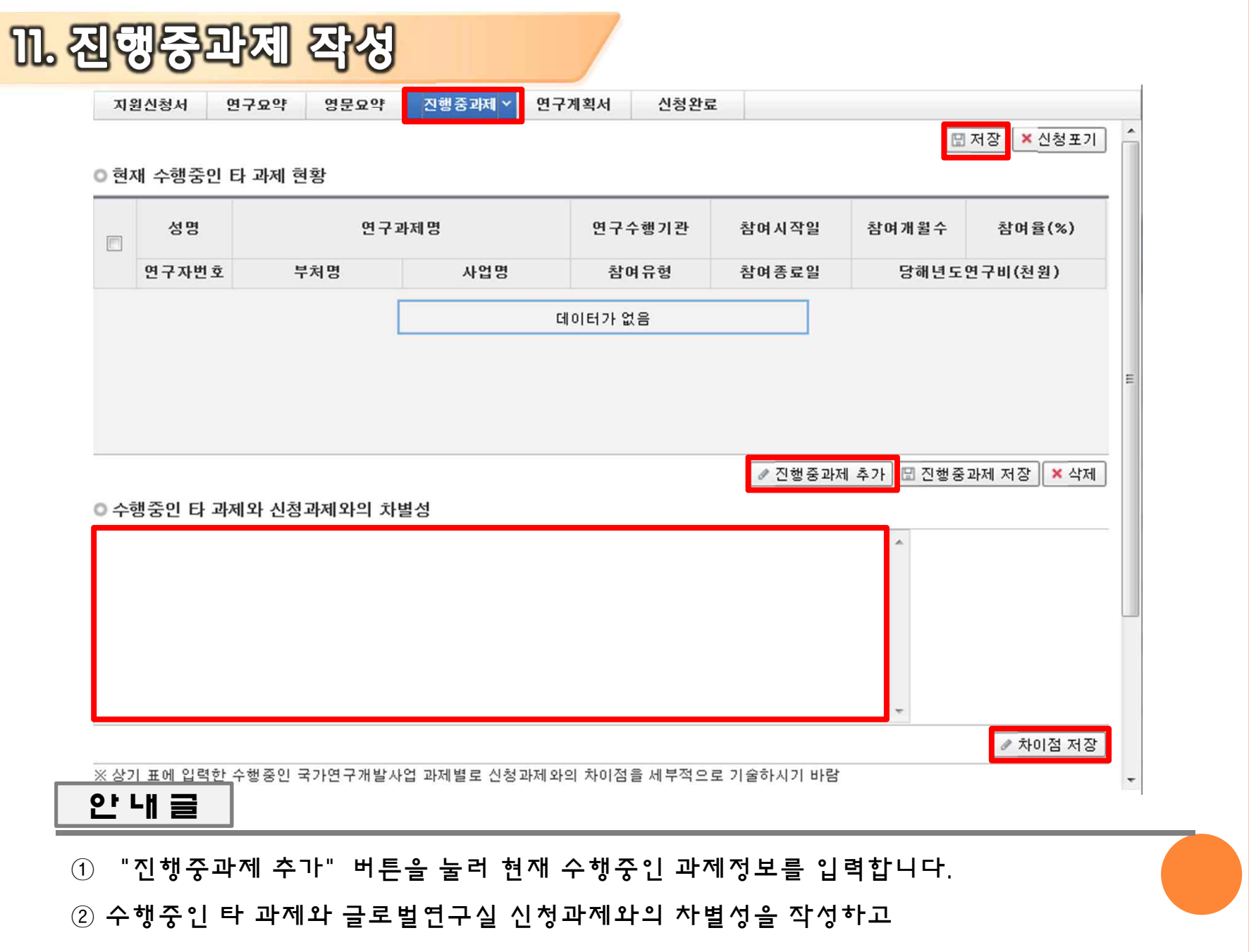

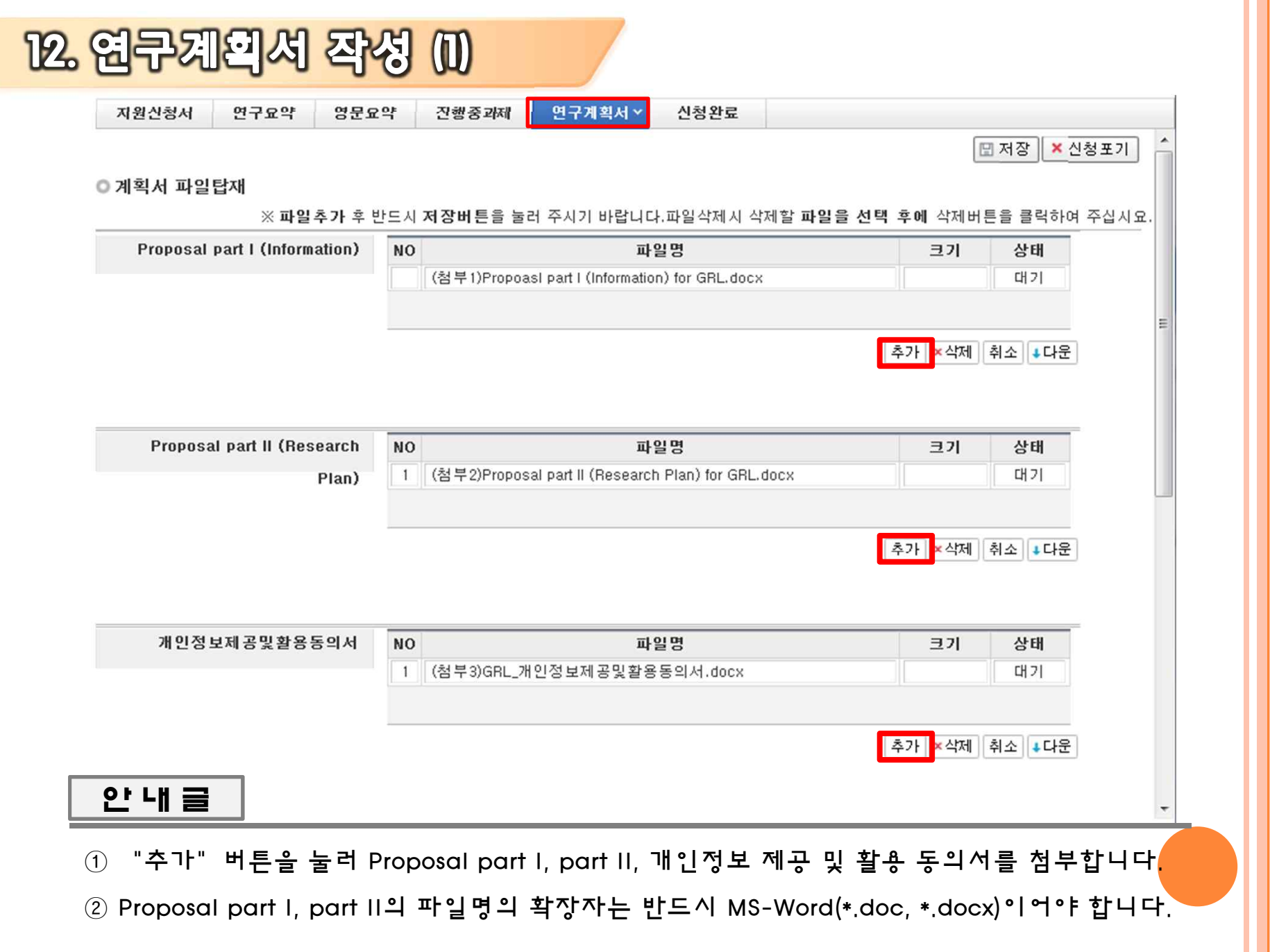

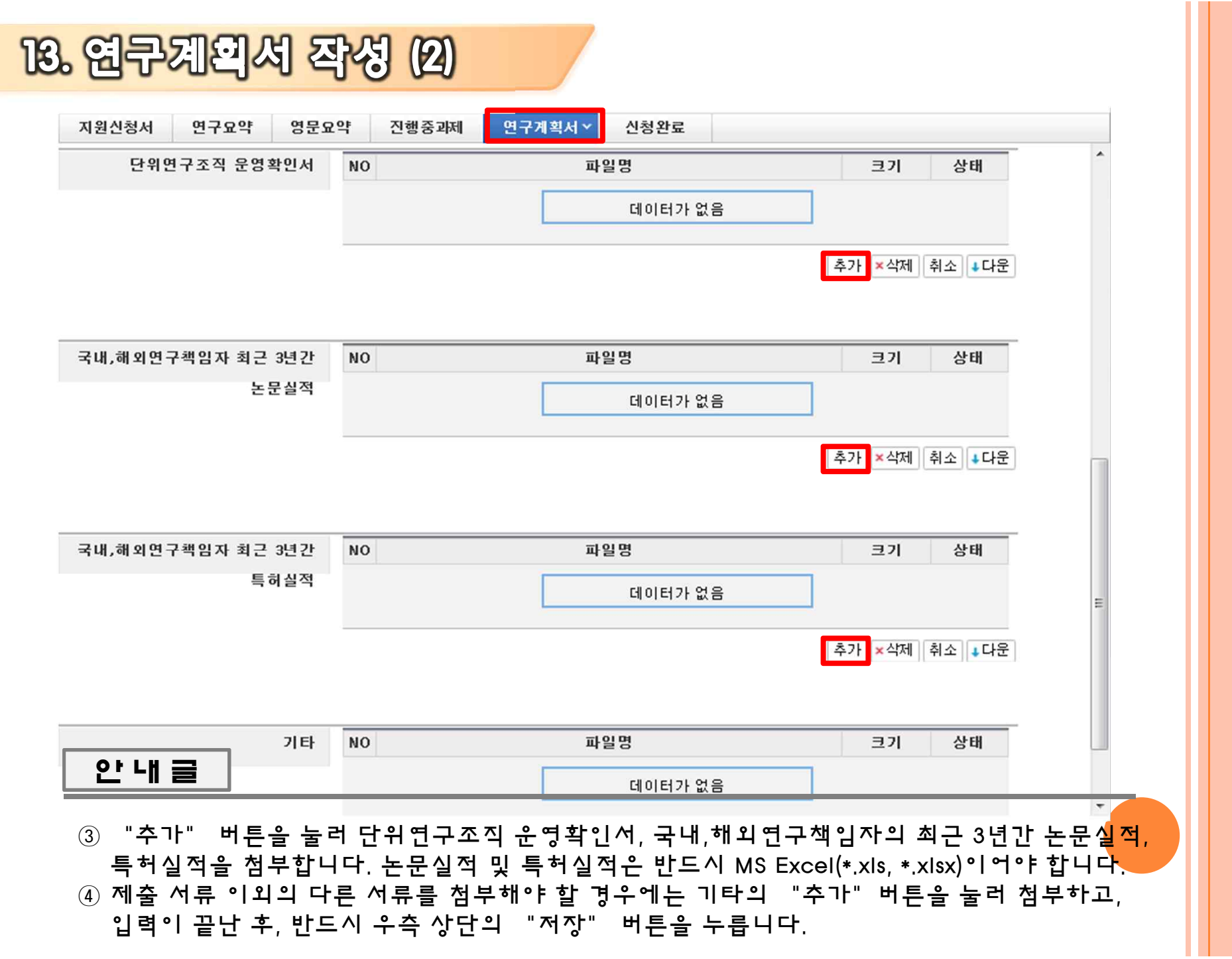

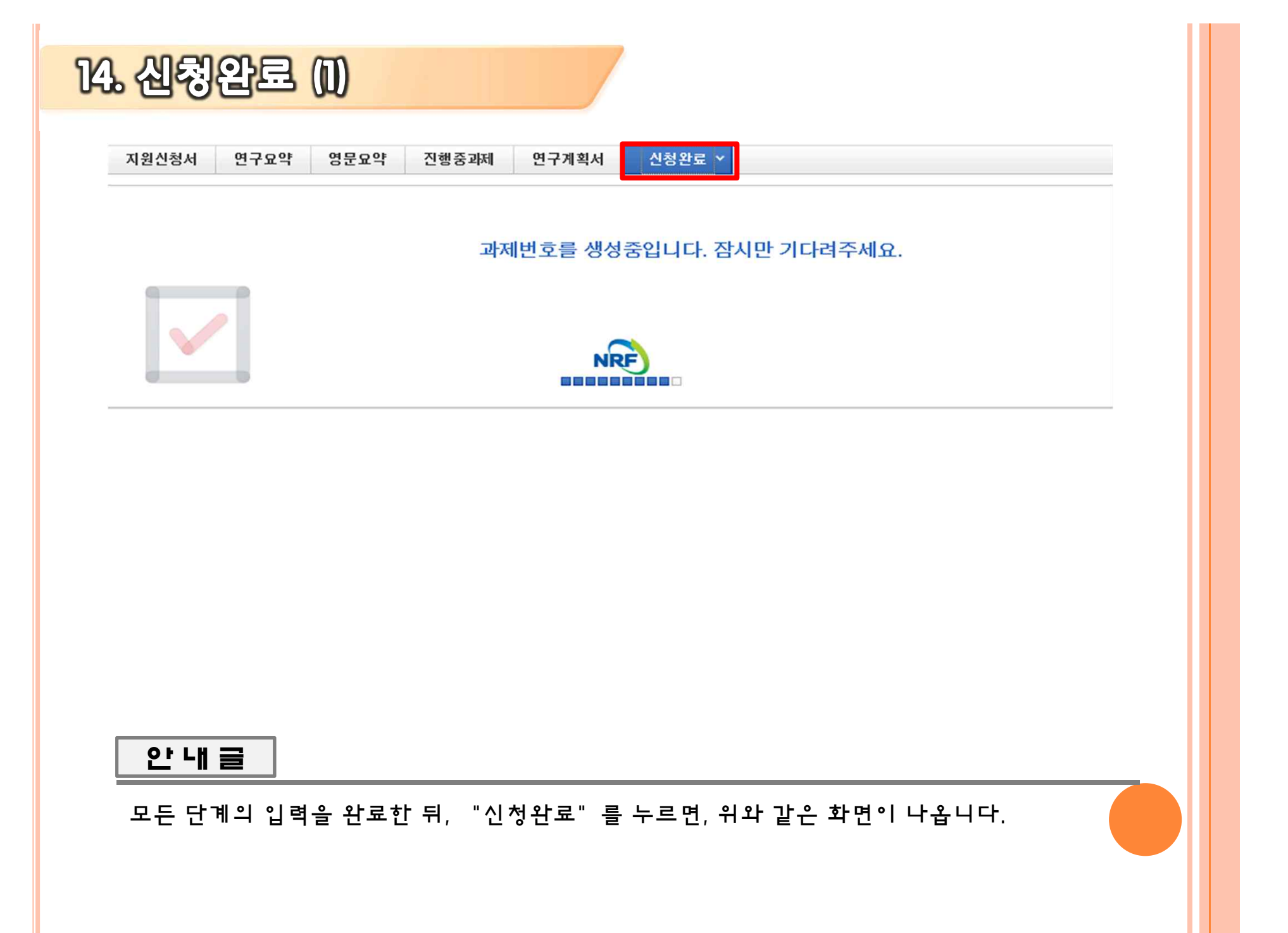

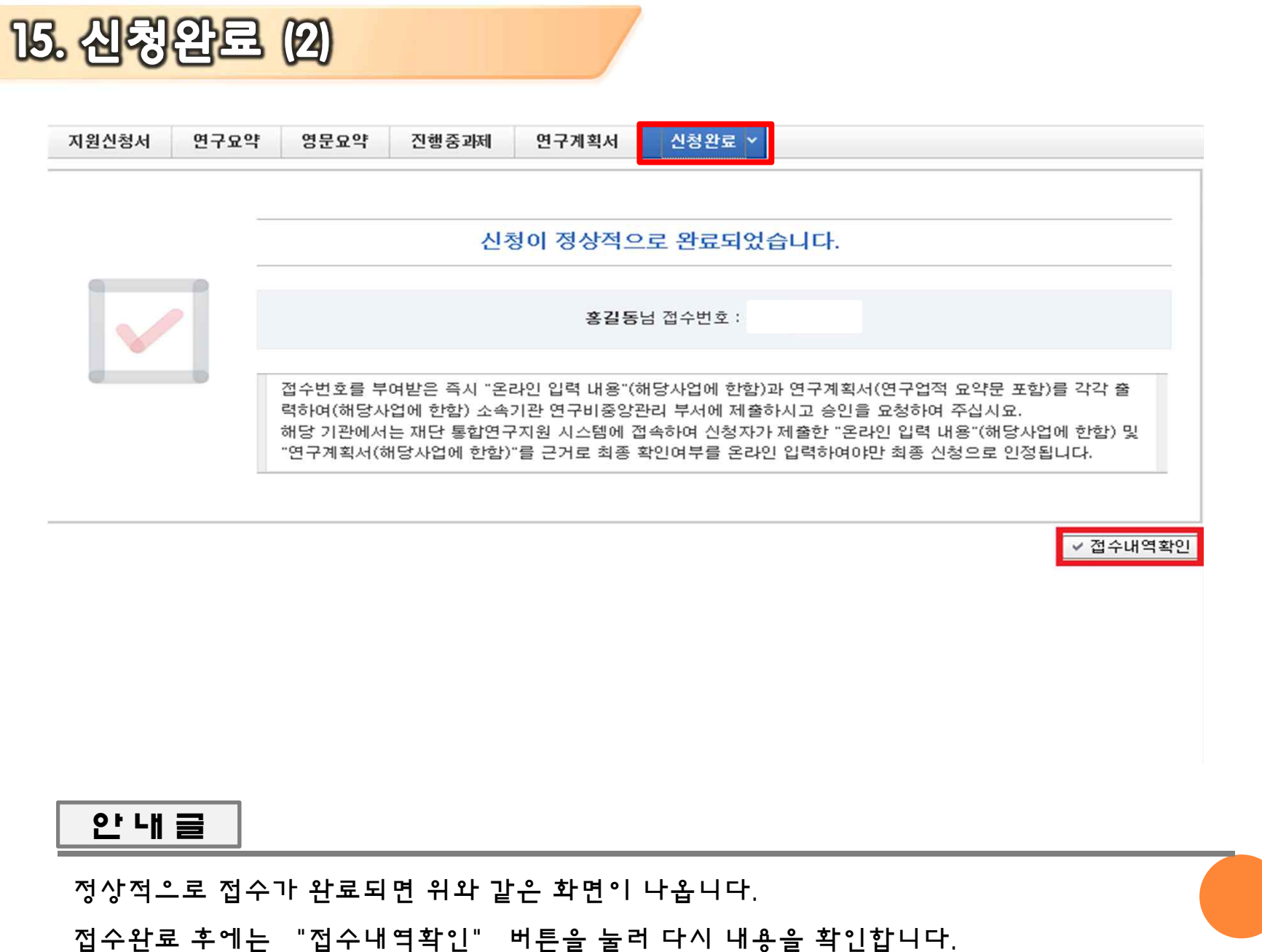

## 감사합니다